# Note d'application - Raccordement de deux modules en parallèle à l'aide d'un optimiseur de puissance à entrée unique et d'un câble de dérivation

#### Historique des versions

**Version 1.0, mai 2023 : version initiale** 

#### Table des matières

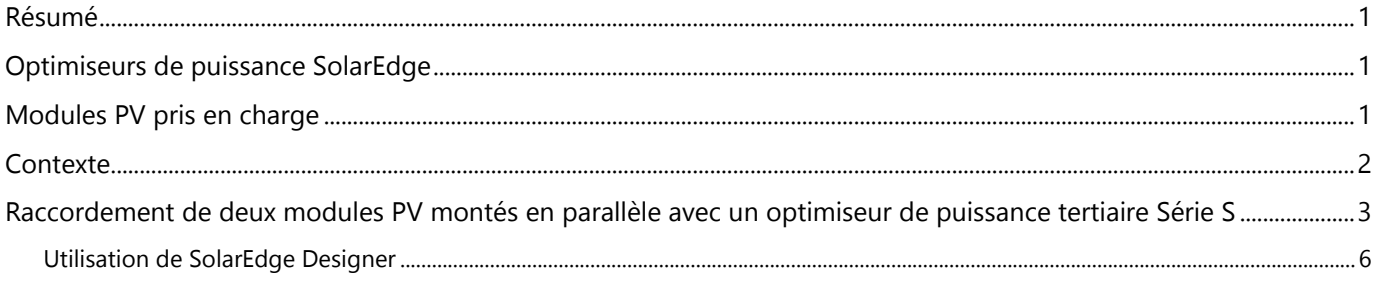

#### <span id="page-0-0"></span>Résumé

Cette note d'application définit les directives à suivre pour brancher deux (2) modules PV montés en parallèle à un optimiseur de puissance tertiaire Série S pour permettre la transition entre les optimiseurs de puissance Série P P800p (double entrée) et les nouveaux optimiseurs de puissance à entrée unique Série S.

## <span id="page-0-1"></span>Optimiseurs de puissance SolarEdge

S1000, S1200

## <span id="page-0-2"></span>Modules PV pris en charge

Les optimiseurs de puissance Série S permettent de brancher deux (2) modules PV en parallèle. Les modules PV doivent respecter les paramètres électriques indiqués dans le tableau.

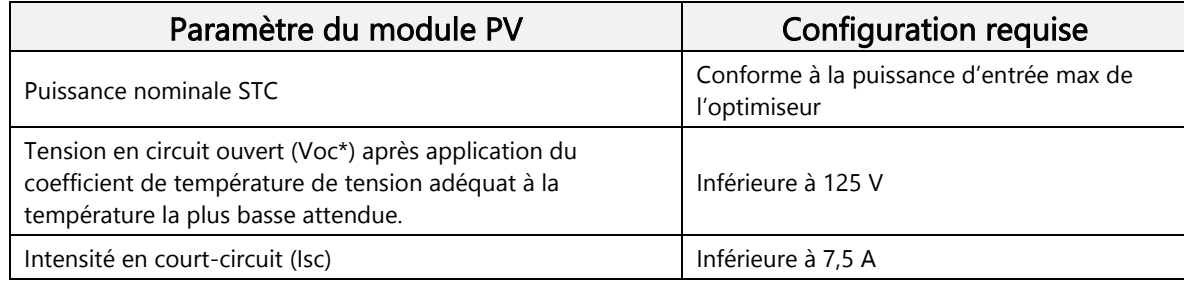

\*Pour calculer la Voc maximale réelle atteinte, utilisez SolarEdge Designer

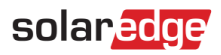

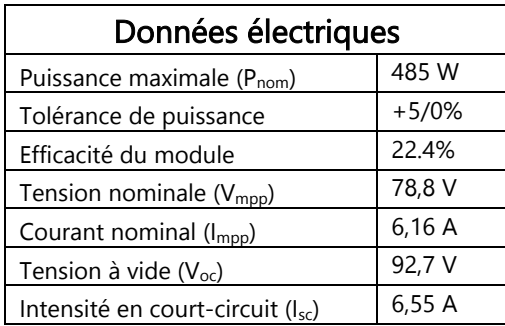

Voici un exemple de spécification pouvant être utilisée dans cette application pour un module PV pris en charge :

#### <span id="page-1-0"></span>**Contexte**

Les optimiseurs de puissance tertiaires SolarEdge Série P (dont le modèle P800p à double entrée) autorisaient le raccordement des modules PV en parallèle (2:1). La configuration illustrée ci-dessous n'est plus prise en charge par les optimiseurs de puissance tertiaires Série S, et les modules doivent être raccordés autrement, conformément aux caractéristiques indiquées dans la section « Modules PV pris en charge » ci-dessus.

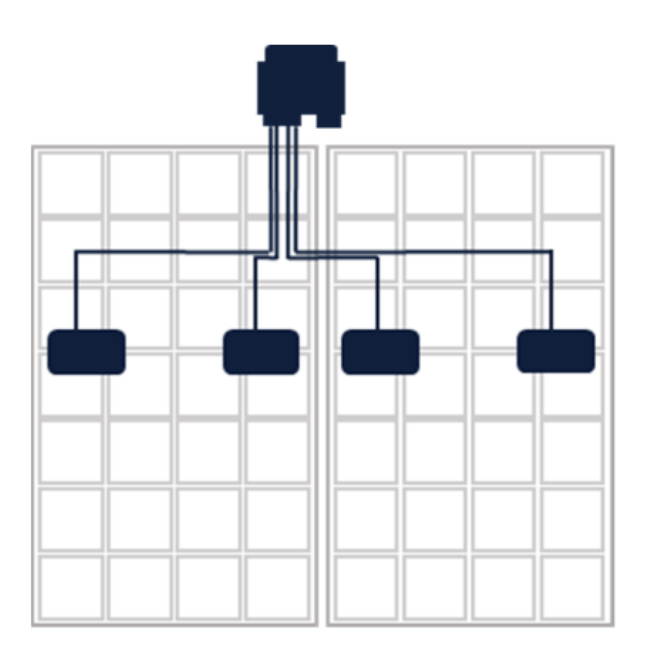

Raccordement de 2 modules PV à un optimiseur de puissance tertiaire à double entrée (P800p)

Optimiseur de puissance à double entrée P800p

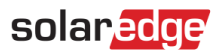

# <span id="page-2-0"></span>Raccordement de deux modules PV montés en parallèle avec un optimiseur de puissance tertiaire Série S

- Vérifiez que les modules respectent les spécifications électriques, conformément à la section « Considérations électriques » de la présente [Note d'application.](https://knowledge-center.solaredge.com/sites/kc/files/application-note-connecting-solaredge-power-optimizers-to-multiple-pv-modules.pdf)
- Pour chaque optimiseur de puissance, utilisez un câble de dérivation (répartiteur en Y) conforme aux normes pour diviser les entrées. Le câble de dérivation doit respecter toutes les caractéristiques techniques indiquées dans la section « Optimiseur de puissance à entrée série - Plusieurs modules en parallèle - Câble de dérivation en entrée » de la présente [Note d'application](https://knowledge-center.solaredge.com/sites/kc/files/application-note-connecting-solaredge-power-optimizers-to-multiple-pv-modules.pdf).
- Les installateurs doivent faire très attention à ne pas dépasser les spécifications électriques de l'optimiseur de puissance lors du raccordement des modules dans une configuration parallèle. Un mauvais raccordement a pour effet d'annuler la garantie.

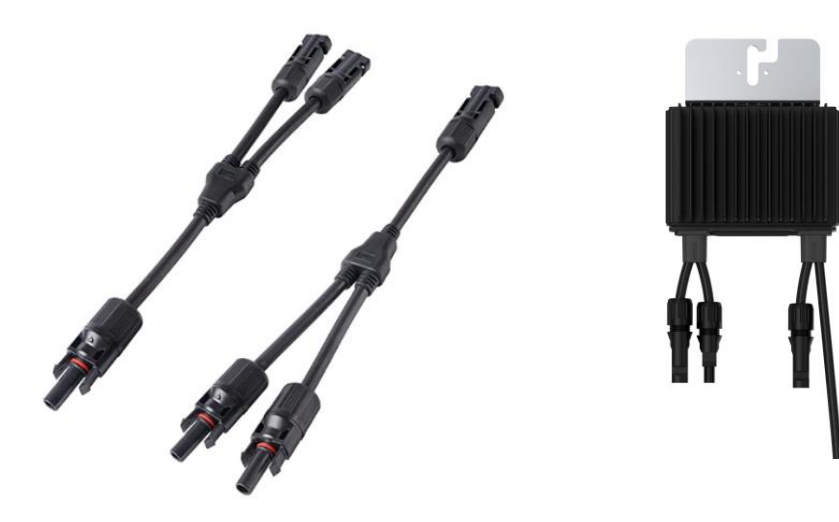

Deux (2) câbles de dérivation **Optimiseur de puissance Série S** 

Cette combinaison de câbles de dérivation et d'optimiseur de puissance Série S remplace l'optimiseur de puissance P800p

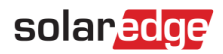

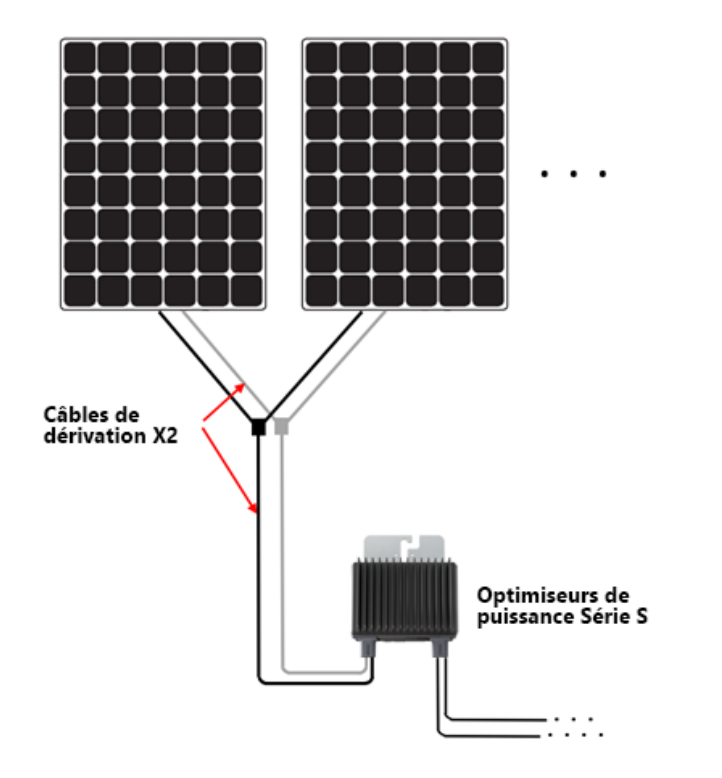

#### Deux (2) câbles de dérivation raccordant deux (2) modules PV à un optimiseur de puissance Série S

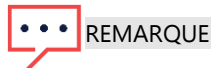

Dans les optimiseurs de puissance Série S, SolarEdge SenseConnect ne supervise pas les connecteurs du câble de dérivation au module PV car ils ne sont pas directement connectés aux câbles d'entrée courts de l'optimiseur de puissance.

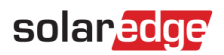

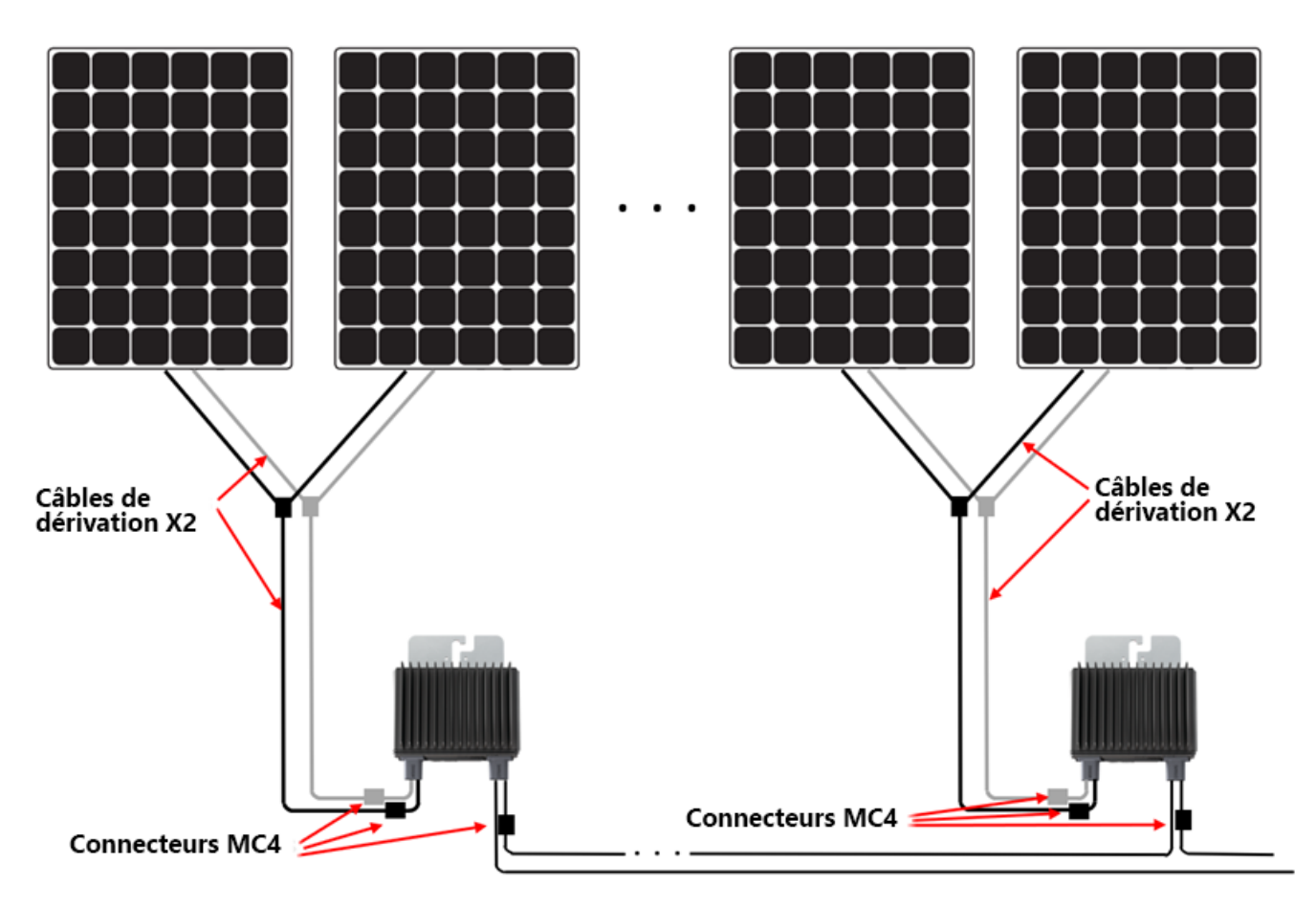

Fonctionnalité SenseConnect prise en charge uniquement sur les connecteurs MC4 des câbles courts des optimiseurs de puissance.

### solaredge

#### <span id="page-5-0"></span>Utilisation de SolarEdge Designer

Exemple d'utilisation de SolarEdge Designer pour planifier une installation Planification avec les modules PV Maxeon 3 : (400 Wc, 6,58 A Isc, 75,6 V Voc)

1. Dans la page Placement de module, sélectionnez le module PV utilisé.

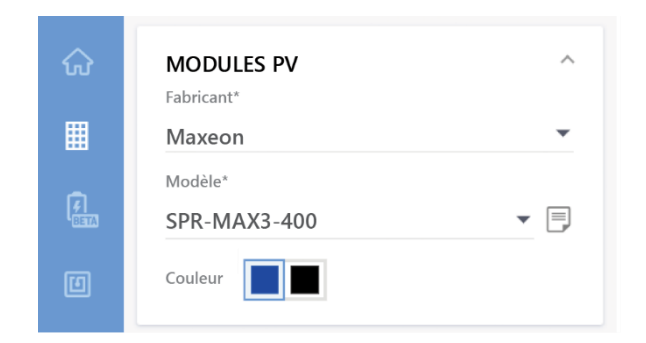

2. Vérifiez que les spécifications du module affichées à l'écran sont correctes par rapport aux spécifications réelles des modules PV utilisés.

> Vérifiez que les caractéristiques électriques du module PV sont conformes aux indications de la section Modules PV pris en charge.

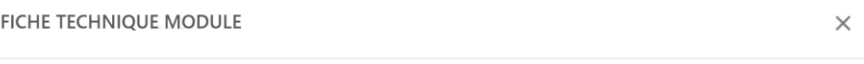

Fabricant

Modèle

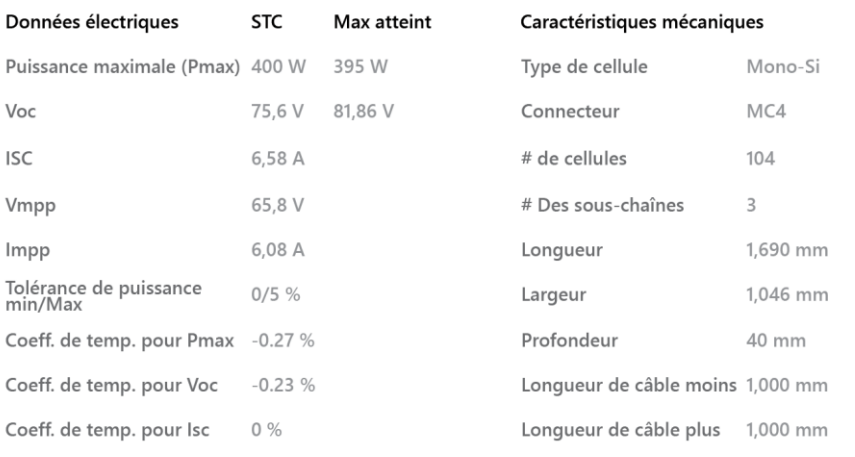

✓ Coeff. de temp. pour lsc

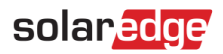

3. Dans le menu déroulant Sélectionner optimiseur de puissance, sélectionnez Sxxx dans Parallèle + Câble de dérivation (2:1)

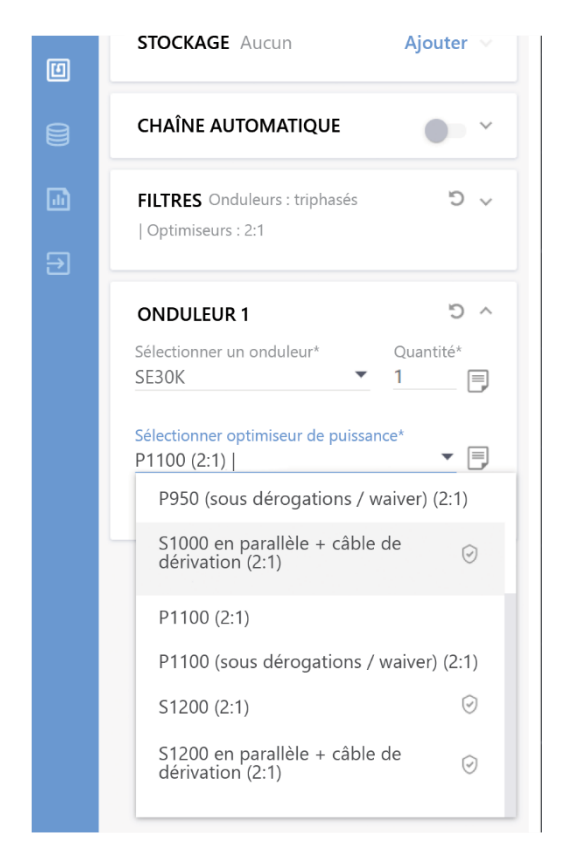

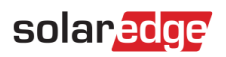

4. Passez au chaînage.

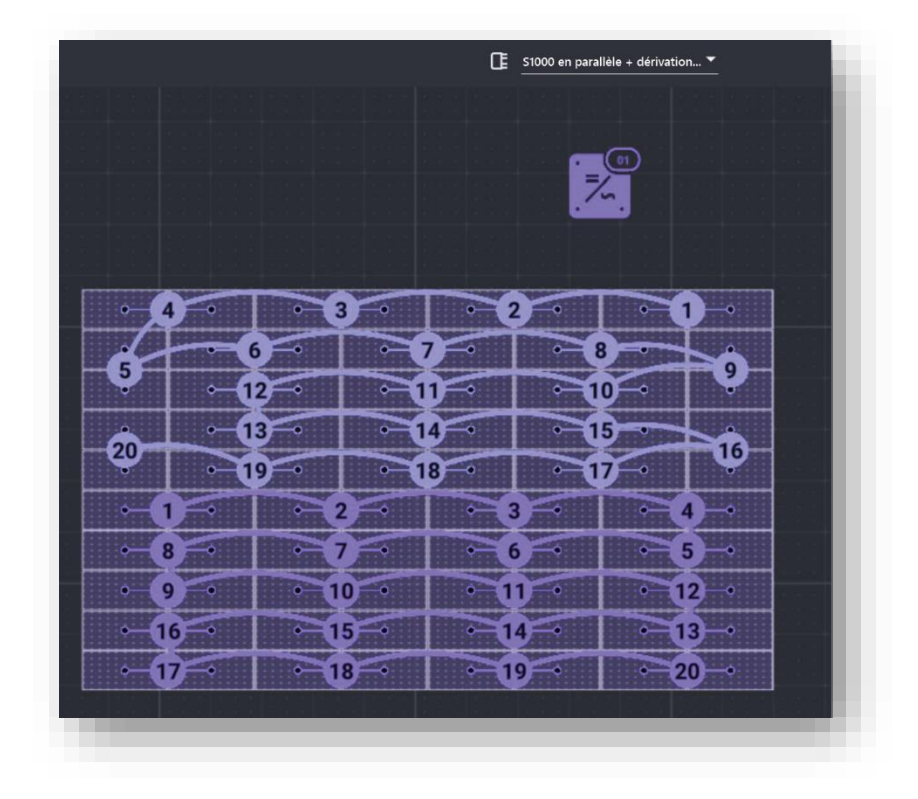